# CAS

A quick introduction

Julio Polo University of Hawai'i Information Technology Services julio@hawaii.edu

#### About us:

#### www.hawaii.edu/bwiki/display/UHIAM/

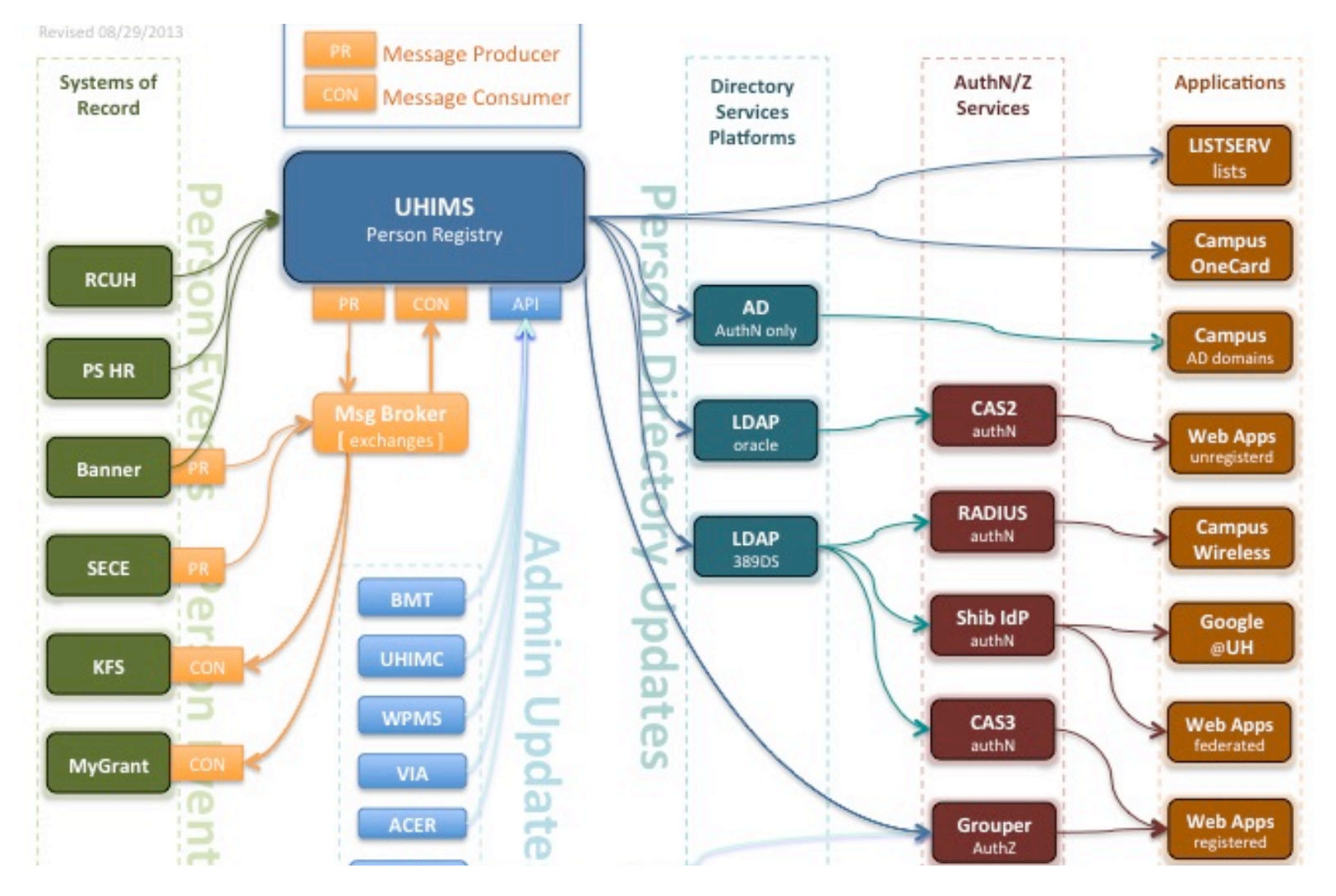

### CAS in action

≏ https://www.hawaii.edu/filedrop/ C

The University of Hawai'i System Ma luna a'e o na lahul a pau ke ola o ke kanaka

#### University of Hawai'i File Drop

This tool is provided by the University of Hawai'i to allow a limited form of large file sharing betwee faculty and staff. It also allows users affiliated with the University to share files with non-UH users. this page for details.

☆

Search

help $\cdot$ 

Directory Calendar

There is a limit of 800MB on total upload size. You may use the service multiple times to upload a collection of files whose total size exceeds this amount. Single files larger than 800MB cannot be u using this service.

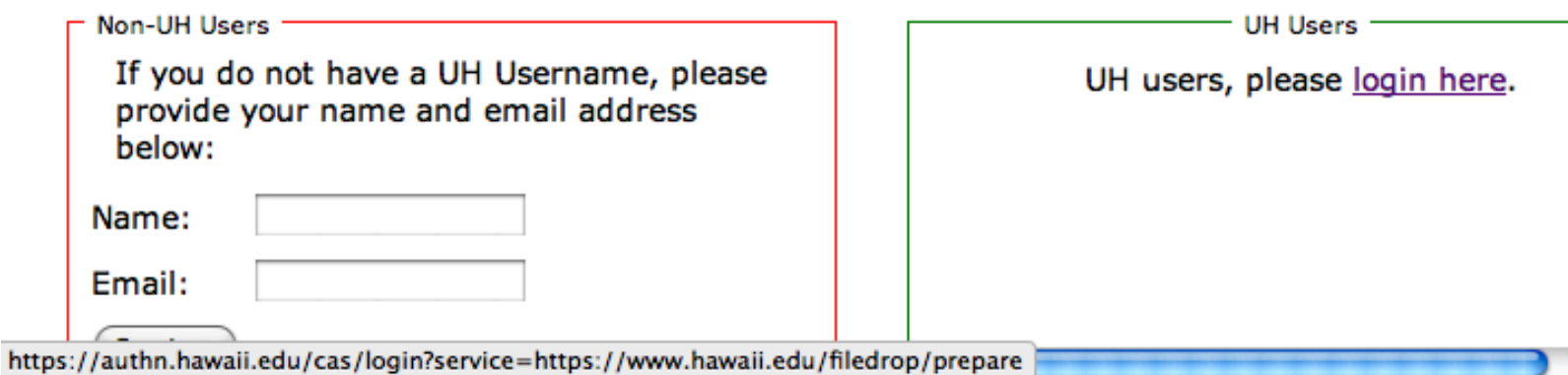

#### CAS in action

Attps://authn.hawaii.edu/cas/login?service=https://www.hawaii.edu/filedrop/prepare

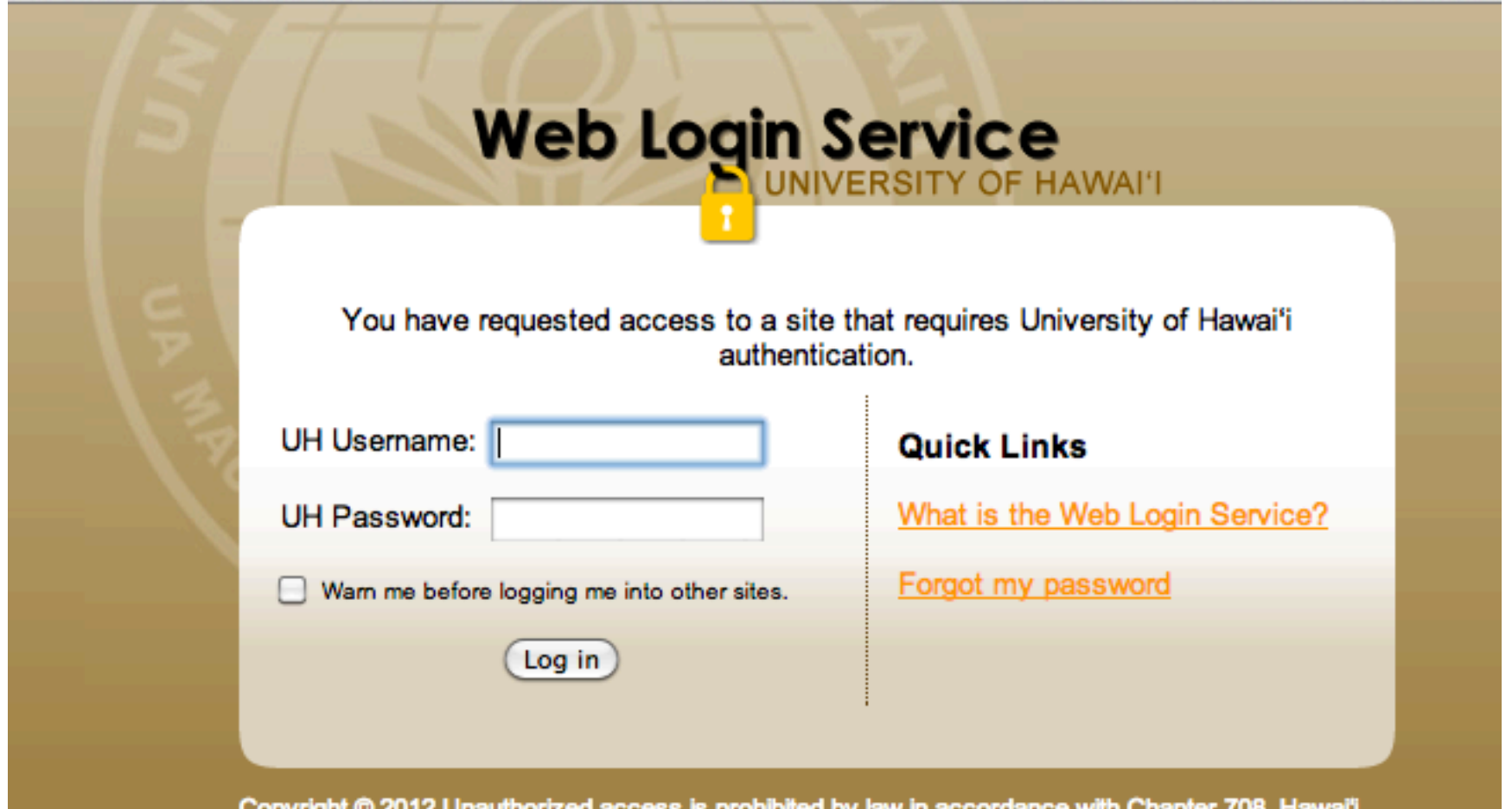

## Why use CAS?

- Don't have to roll your own
	- Labor
	- Resources (account database)
	- Security, maintenance
	- Yet another password
- Security:
	- Password not revealed to app
- Convenience:
	- No login for subsequent apps (if SSO allowed)
- Consistency:
	- One official login page for all of UH

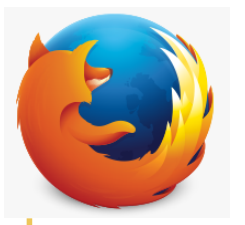

GET https://YourApp/Some/Feature

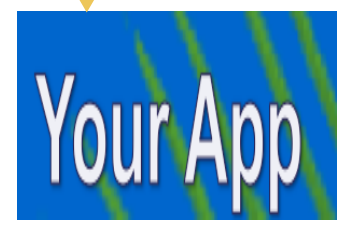

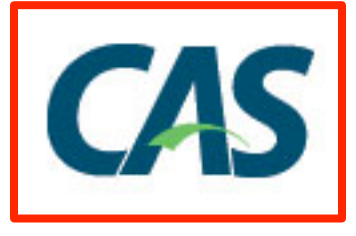

copyright © 2014 University of Hawai'i

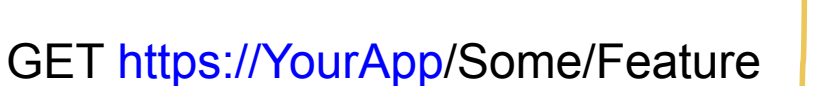

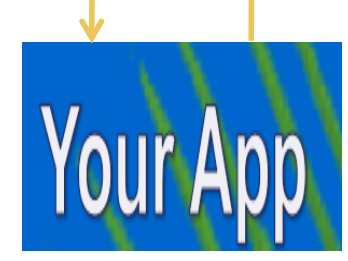

 $\overline{h}$ 

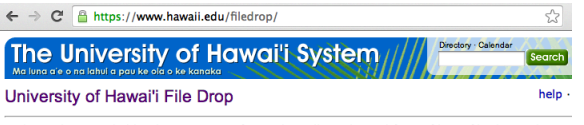

This tool is provided by the University of Hawai'i to allow a limited form of large file sharing betwee faculty and staff. It also allows users affiliated with the University to share files with non-UH users. this page for details.

There is a limit of 800MB on total upload size. You may use the service multiple times to upload a collection of files whose total size exceeds this amount. Single files larger than 800MB cannot be u using this service.

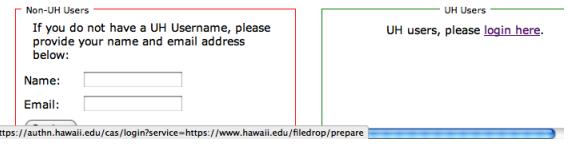

Provide link or redirect to your app's CAS login page:

https://CAS/login? service=https://YourApp/casfoo

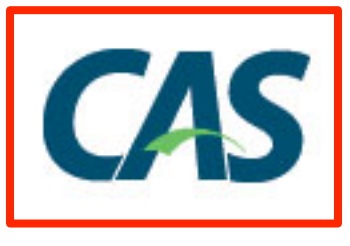

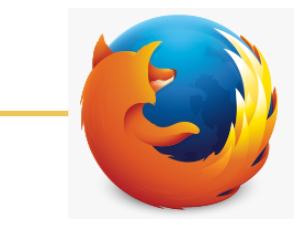

GET https://CAS/login? service=https://YourApp/casfoo

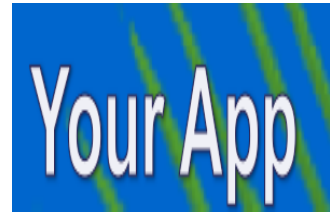

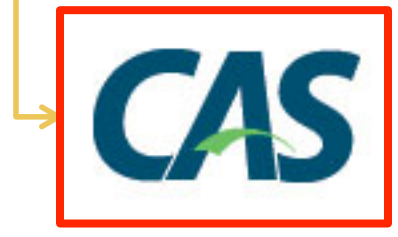

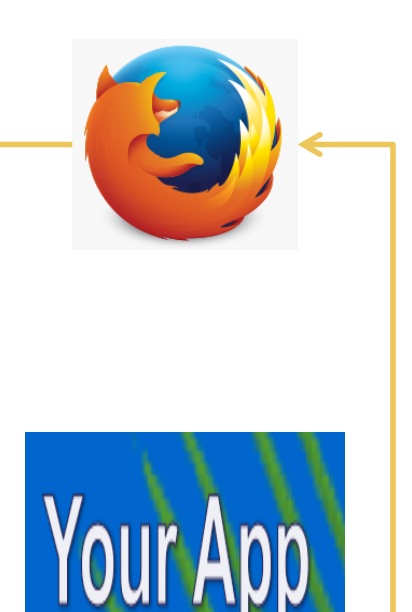

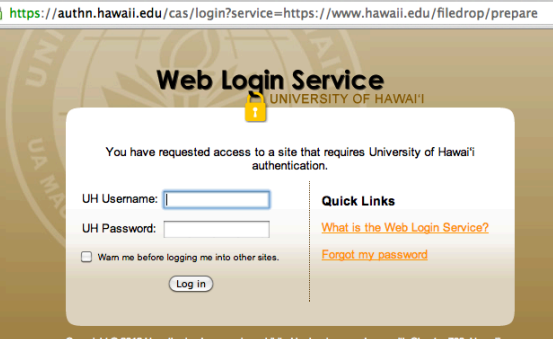

GET https://CAS/login? service=https://YourApp/casfoo

Display CAS login page (for your app)

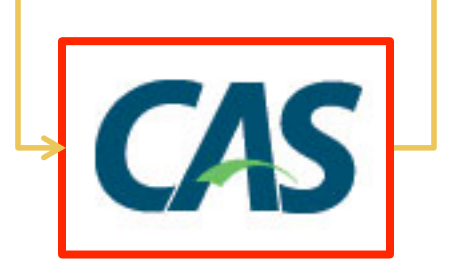

lahttps://authn.hawaii.edu/cas/login?service=https://www.hawaii.edu/filedrop/prepare **Web Login Service** You have requested access to a site that requires University of Hawai'i authentication. UH Username: **Quick Links** What is the Web Login Service? UH Password: Warn me before logging me into other sites Forgot my password (Log in)

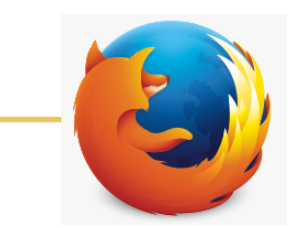

User enters username and password:

POST https://CAS/login? service=https://YourApp/casfoo

username=johndoe&pass...

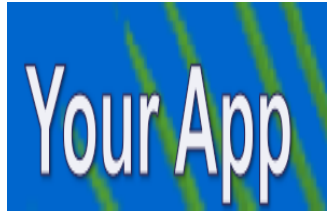

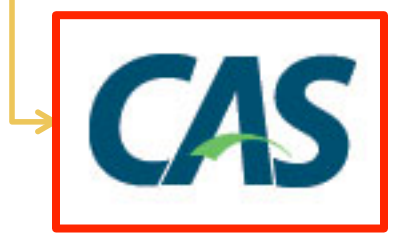

lahttps://authn.hawaii.edu/cas/login?service=https://www.hawaii.edu/filedrop/prepare **Web Login Service** You have requested access to a site that requires University of Hawai'i authentication. UH Username: **Quick Links** What is the Web Login Service? **UH Password** Warn me before logging me into other sites Forgot my password (Log in)

User enters username and password:

POST https://CAS/login? service=https://YourApp/casfoo

username=johndoe&pass...

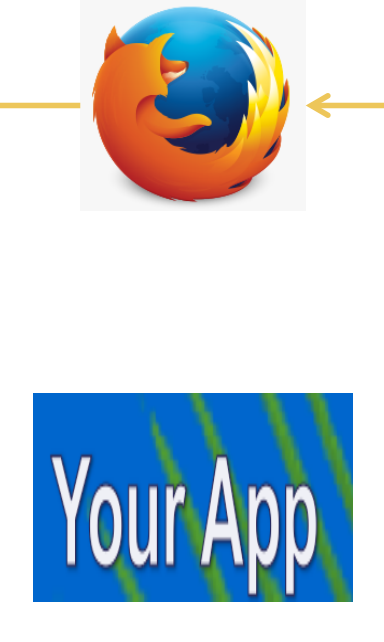

Redirect to app with this CAS ticket:

https://YourApp/HandleLogin? ticket=100

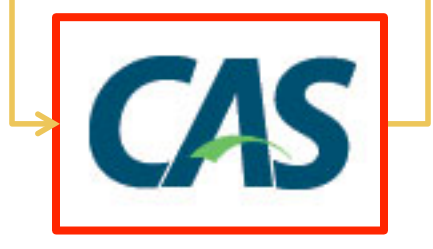

https://YourApp/HandleLogin? ticket=100

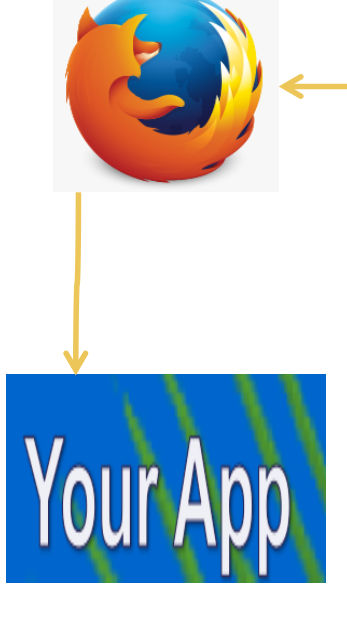

Redirect to app with this CAS ticket:

https://YourApp/HandleLogin? ticket=100

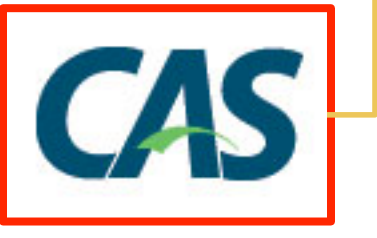

https://YourApp/HandleLogin? ticket=100

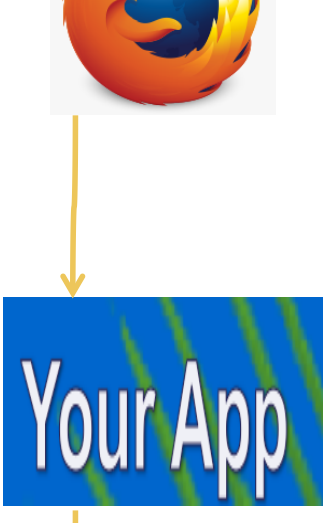

Ask CAS to validate ticket:

POST https://CAS/ samlValidate?TARGET=https:// YourApp/HandleLogin

(SAML with ticket 100 here)

copyright © 2014 University of Hawai'i

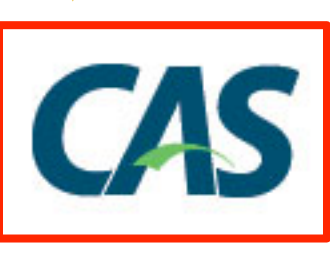

https://YourApp/HandleLogin? ticket=100

Ask CAS to validate ticket:

POST https://CAS/ samlValidate?TARGET=https:// YourApp/HandleLogin

(SAML with ticket 100 here)

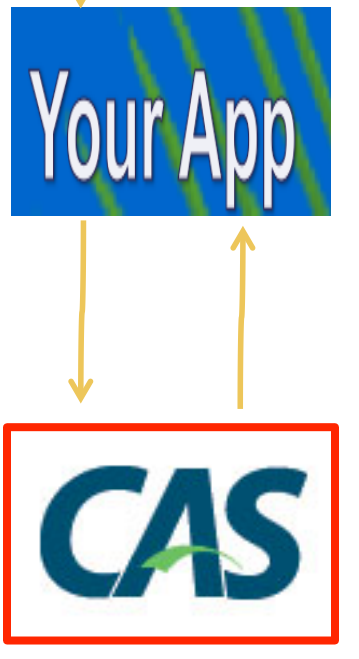

CAS validation returns: Valid? If so, user attributes are: uhUuid: (UH Number) uid: (UH username) cn, givenName, sn: (names) uhOrgAffiliation: (e.g. eduPersonOrgDN=uhm, eduPersonAffiliation=student)

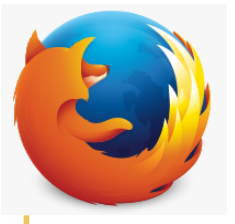

https://YourApp/HandleLogin? ticket=100

Ask CAS to validate ticket:

POST https://CAS/ samlValidate?TARGET=https:// YourApp/HandleLogin

(SAML with ticket 100 here)

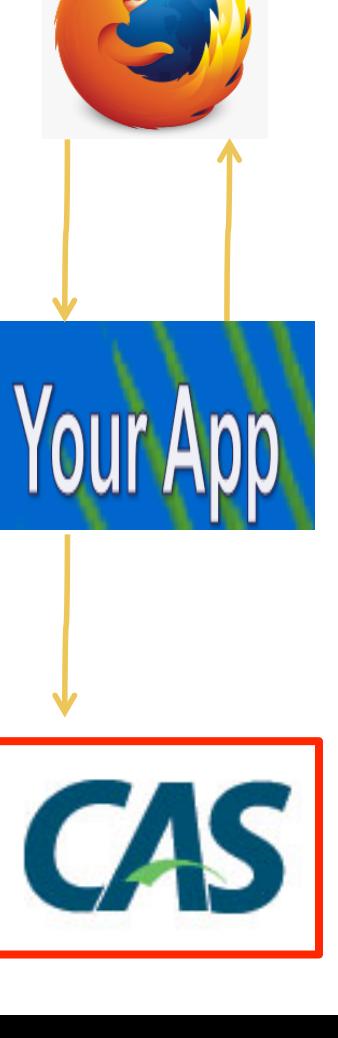

Display page for https://YourApp/Some/Feature

or error page if validation failed

or error if authenticated user does not meet your app's criteria (e.g. not a student)

CAS validation returns: Valid? If so, user attributes are: uhUuid: (UH Number) uid: (UH username) cn, givenName, sn: (names) uhOrgAffiliation: (e.g. eduPersonOrgDN=uhm, eduPersonAffiliation=student)

#### **SAML** in

 $-$  <SOAP-ENV:Envelope> <SOAP-ENV:Header/>

- <SOAP-ENV:Body>

- <samlp:Request MajorVersion="1" MinorVersion="1" RequestID="26612.2014-03-12T17:20:53Z"  $IssueInstant="2014-03-12T17:20:53Z"$ 

<samlp:AssertionArtifact>ST-789-xYz-cas</samlp:AssertionArtifact>

</samlp:Request>

</SOAP-ENV:Body>

</SOAP-ENV:Envelope>

#### **SAML out**

- $-\langle SOAP\text{-}\text{ENV:}$  Envelope
	- $<$ SOAP-ENV:Header $\ge$
	- $-$  <SOAP-ENV:Body>
		- $-$  <Response IssueInstant="2014-03-13T03:20:53.266Z" MajorVersion="1" Minor Version="1" Recipient="https://your.server.hawaii.edu/your/app"  $ResponsibleID="2ef234fde"$ 
			- $k$ Status

<StatusCode Value="samlp:Success"/>

</Status>

 $-\overline{\text{K}}$  < Assertion AssertionID=" fe54de42c"

**IssueInstant="2014-03-13T03:20:53.266Z"** Issuer=" $localhost"$ 

- **MajorVersion="1" MinorVersion="1">**
- $-\langle$  Conditions NotBefore="2014-03-13T03:20:53.266Z"
	- NotOnOrAfter="2014-03-13T03:21:23.266Z">
	- $-$  <AudienceRestrictionCondition>

<Audience>https://your.server.hawaii.edu/your/app</Audience>

- </AudienceRestrictionCondition>
- $\langle$ /Conditions>

#### **SAML out**

#### $-$  <AttributeStatement>

- $-\langle$ Subject $\rangle$ 
	- <NameIdentifier>johndoe</NameIdentifier>
	- $-\langle \text{SubjectConfiguration}\rangle$ 
		- <ConfirmationMethod>urn:oasis:names:tc:SAML:1.0:cm:artifact</ConfirmationMethod> </SubjectConfirmation>

</Subject>

- <Attribute AttributeName="uid" AttributeNamespace="http://www.ja-sig.org/products/cas/"> <AttributeValue>johndoe</AttributeValue>

 $\langle$  Attribute

- <Attribute AttributeName="eduPersonAffiliation" AttributeNamespace="http://www.ja-sig.org/products/cas/"> <AttributeValue>staff</AttributeValue>

 $\triangle$ /Attribute

- <Attribute AttributeName="sn" AttributeNamespace="http://www.ja-sig.org/products/cas/"> <AttributeValue>Doe</AttributeValue>

 $\langle$  Attribute

- <Attribute AttributeName="eduPersonOrgDN" AttributeNamespace="http://www.ja-sig.org/products/cas/"> <AttributeValue>uhsystem</AttributeValue>

 $\langle$  Attribute

- <Attribute AttributeName="uhUu d" AttributeNamespace="http://www.ja-sig.org/products/cas/"> <AttributeValue>10000008</AttributeValue>

 $\langle$ Attribute>

- <Attribute AttributeName="cn" AttributeNamespace="http://www.ja-sig.org/products/cas/"> <AttributeValue>John C Doe</AttributeValue>

 $\langle$  Attribute

- <Attribute AttributeName="uhOrg Affiliation" AttributeNamespace="http://www.ja-sig.org/products/cas/"> <AttribureValue>eduPersonOrgI N=uhsystem,eduPersonAffiliation=staff</AttributeValue>  $\langle$ Attribute>
- <Attribute AttributeName="given Name" AttributeNamespace="http://www.ja-sig.org/products/cas/"> <AttributeValue>John</AttributeValue>

 $\langle$ Attribute

</AttributeStatement>

#### **SAML out**

- <AuthenticationStatement AuthenticationInstant="2014-03-13T03:20:53.239Z" AuthenticationMethod="urn:oasis:names:tc:SAML:1.0:am:unspecified">

- $-\langle$ Subject $\rangle$ 
	- <NameIdentifier>johndoe</NameIdentifier>
	- $-$  <SubjectConfirmation>
		- <ConfirmationMethod>urn:oasis:names:tc:SAML:1.0:cm:artifact</ConfirmationMethod>
		- </SubjectConfirmation>
	- $\langle$ Subject $\rangle$
- </AuthenticationStatement>
- $<$ /Assertion>
- $<$ /Response>
- </SOAP-ENV:Body>
- </SOAP-ENV:Envelope>

#### Logout

- https://CAS/logout
	- Terminates SSO, user must login again to CAS
	- Displays generic CAS logout page.
- https://CAS/logout?service=https://YourApp/logout
	- Terminates SSO, user must login again to CAS
	- Redirects to https://YourApp/logout
	- Your app should then invalidate the session for the user

### Start using CAS

- Register your app URL
	- https://www.hawaii.edu/bwiki/display/UHIAM/Web+App+Registration+Form
- Use a CAS client
	- https://www.hawaii.edu/bwiki/display/UHIAM/CAS3+Developer+Documentation#CAS3DeveloperDocumentation-clients
- Our CAS page
	- https://www.hawaii.edu/bwiki/display/UHIAM/UH+Web+Login+Service+-+CAS+v3

#### Confused about CAS versions?

- UH CAS v3
	- aka CAS3
	- $\cdot$  = CAS software version 3 x
		- = implements CAS protocol 2
- Deprecated:
	- UH CAS v2
		- aka CAS2
			- = CAS software version 2.x
			- = implements CAS protocol 1
			- + UH customizations